## **Raspberry Pi and Electronics**

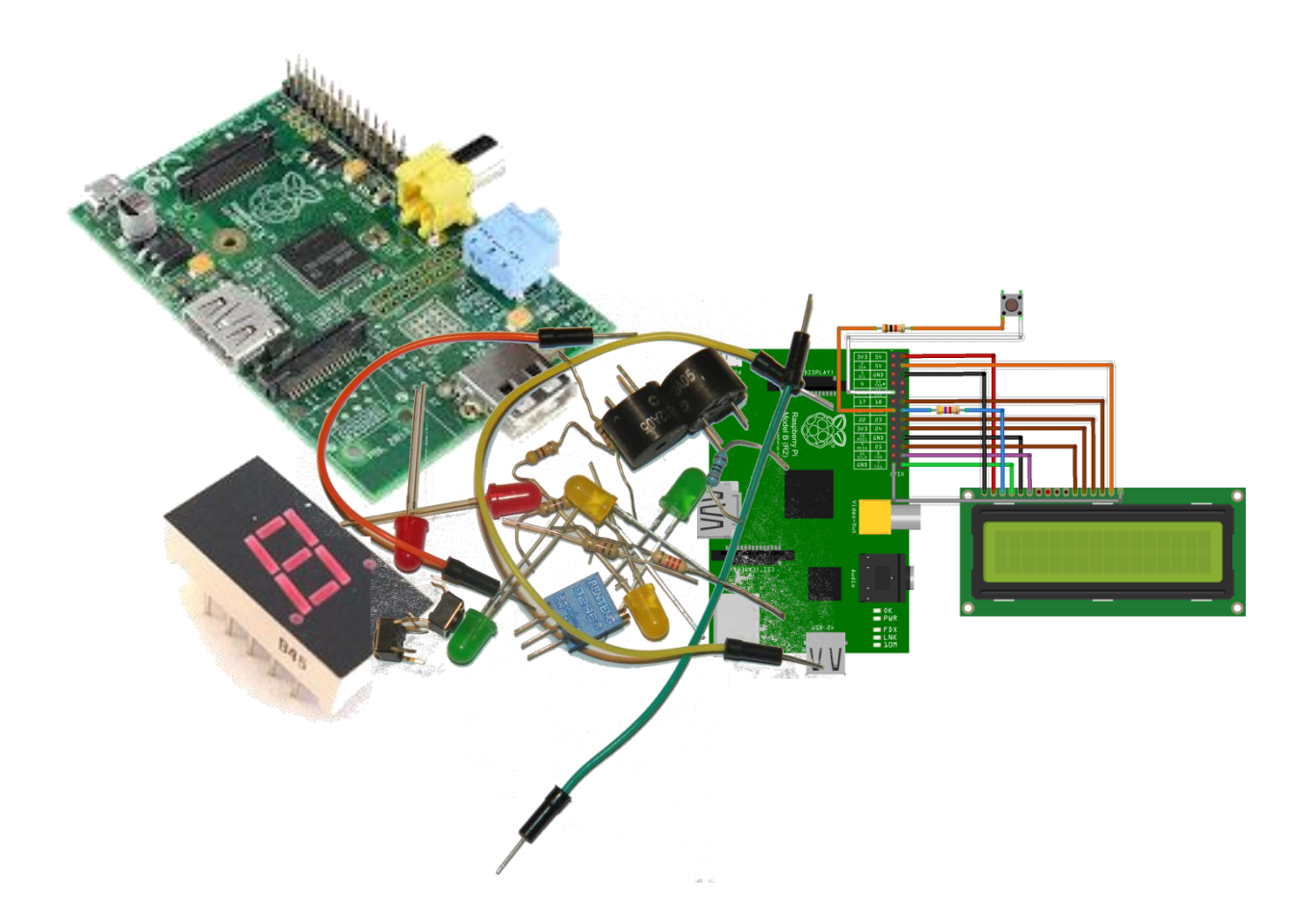

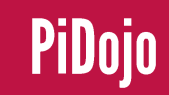

## **Taster Session**

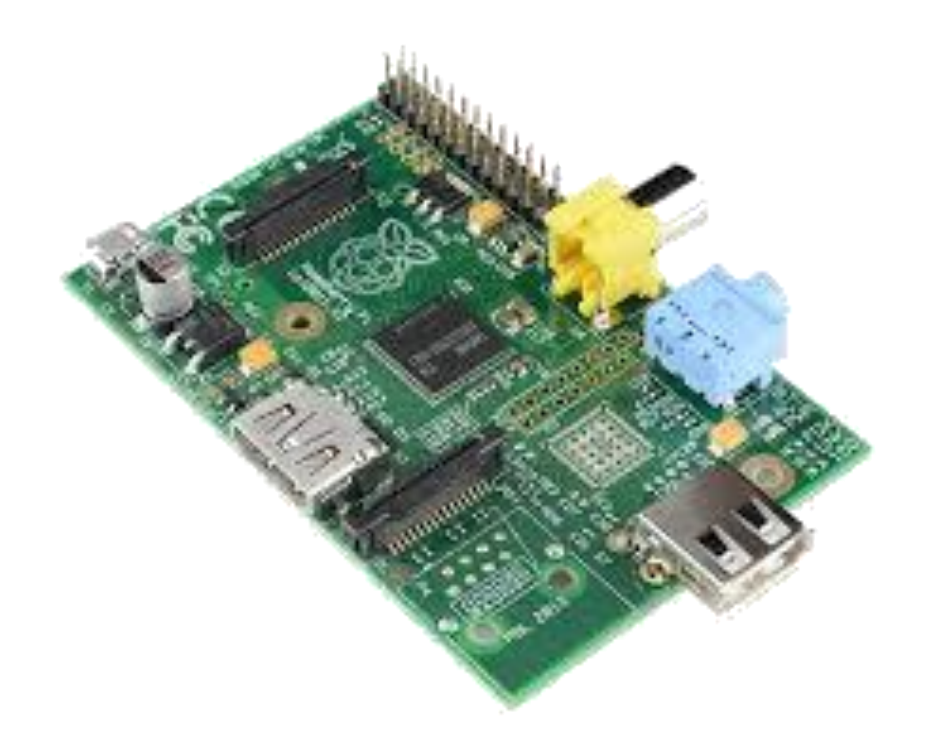

Today we're going to get some hands on experience with the Raspberry Pi. This group is about physical computing.

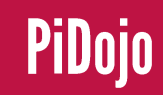

# **What is Physical Computing**

[https://www.raspberrypi.org/help/physical](https://www.raspberrypi.org/help/physical-computing/)[computing/](https://www.raspberrypi.org/help/physical-computing/)

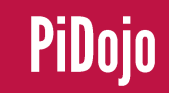

# **Installing Putty**

We're going to connect to our Raspberry Pi using SSH. Secure Shell, or SSH, is encrypted network protocol to allow remote login and other network services to operate securely over an insecure network. Common applications include remote command-line login and remote command execution.

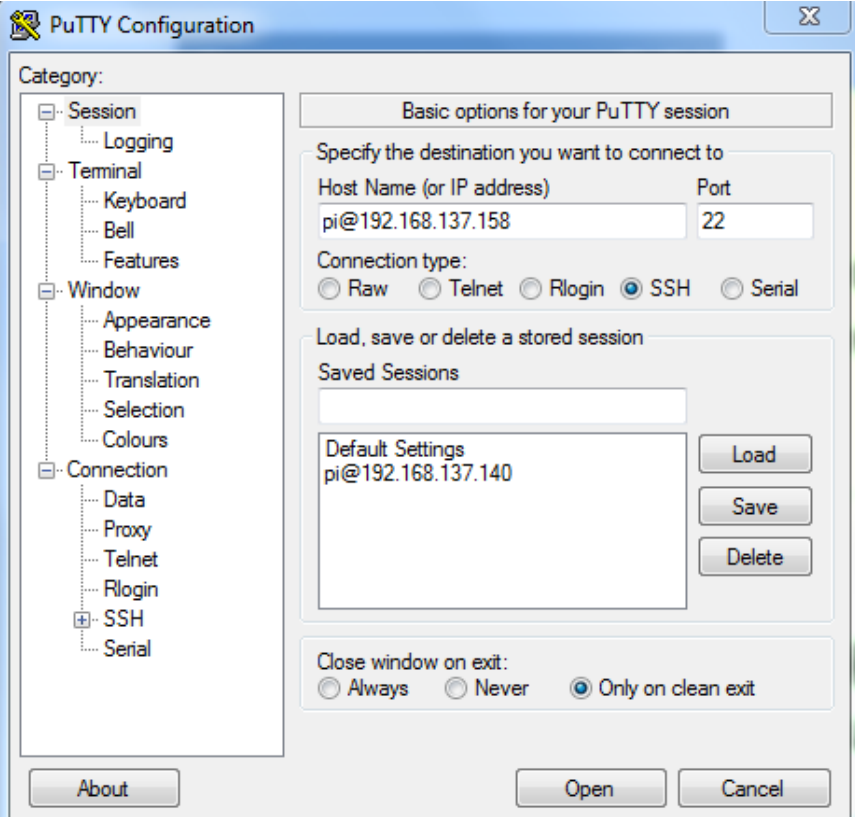

The SSH client we are going to use is called Putty. It's available here. [http://www.chiark.greenend.org.uk/~sgtatham/putty/downloadl.html](http://www.chiark.greenend.org.uk/~sgtatham/putty/download.html)

## **Raspberry Pi advantages**

To connect to our Raspberry Pi we need to find out what it's IP Address is. To do this we can use a network scanner such as Advanced IP Scanner or Fing. Once we have our IP Address we enter it into Putty then click open

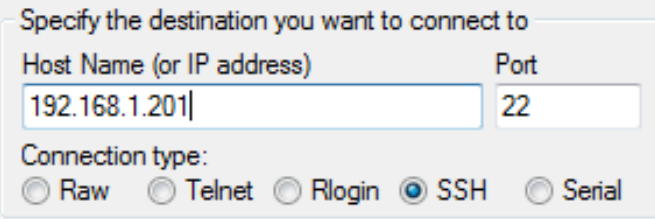

loqin as: pi pi@192.168.1.201's password:

The login is pi and the password is raspberry When we get something like this we are ready to go

draspberrypi-4

## **Our First Device**

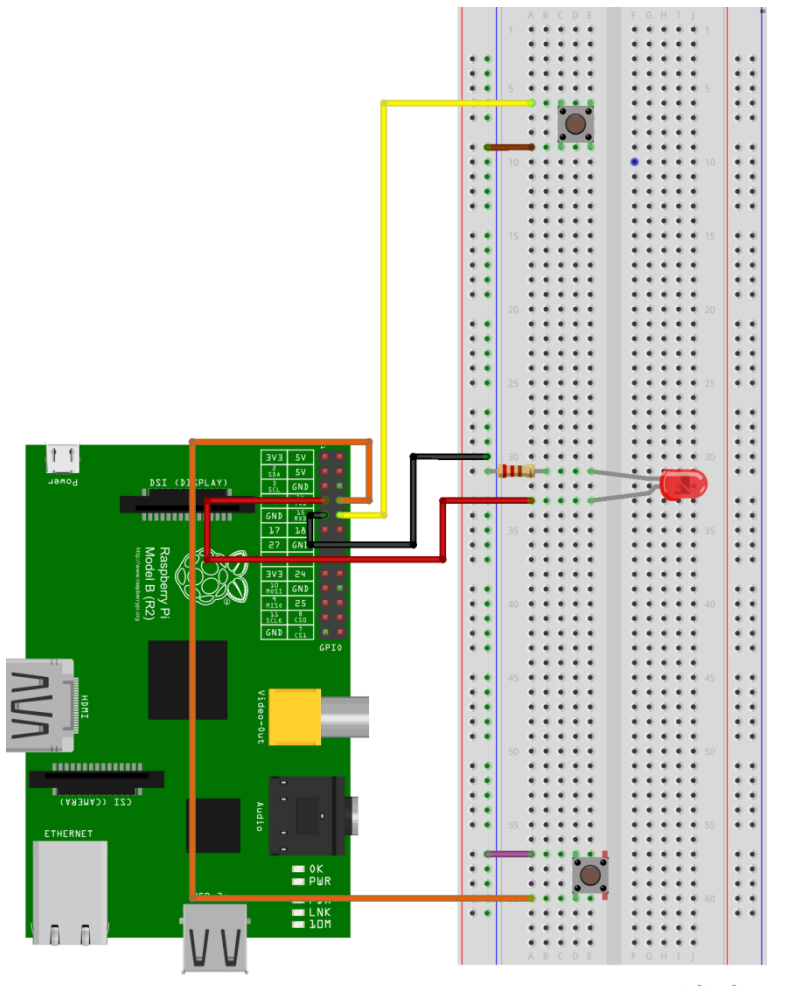

fritzing

#### **CoderDojo Athenry**

## PiDojo

## **Raspberry Pi GPIO**

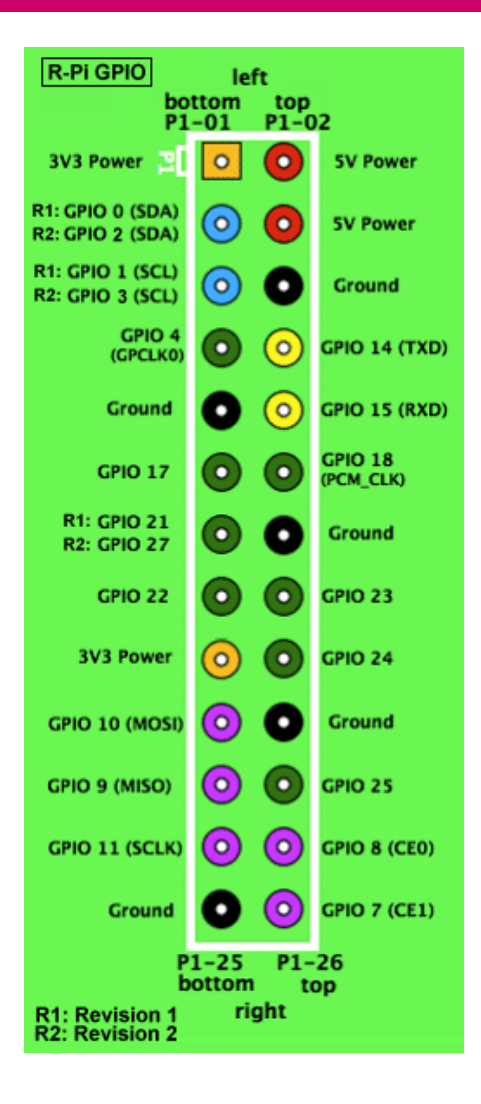

These pins are a physical interface between the Pi and the outside world. At the simplest level, you can think of them as switches that you can turn on or off (input) or that the Pi can turn on or off (output). Seventeen of the 26 pins are GPIO pins; the others are power or ground pins.

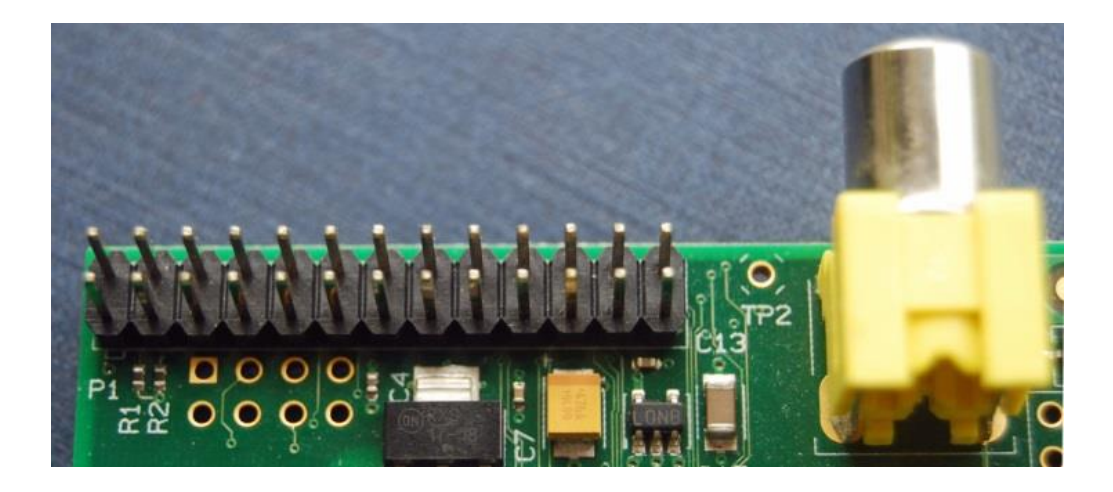

# **Light Emitting Diode**

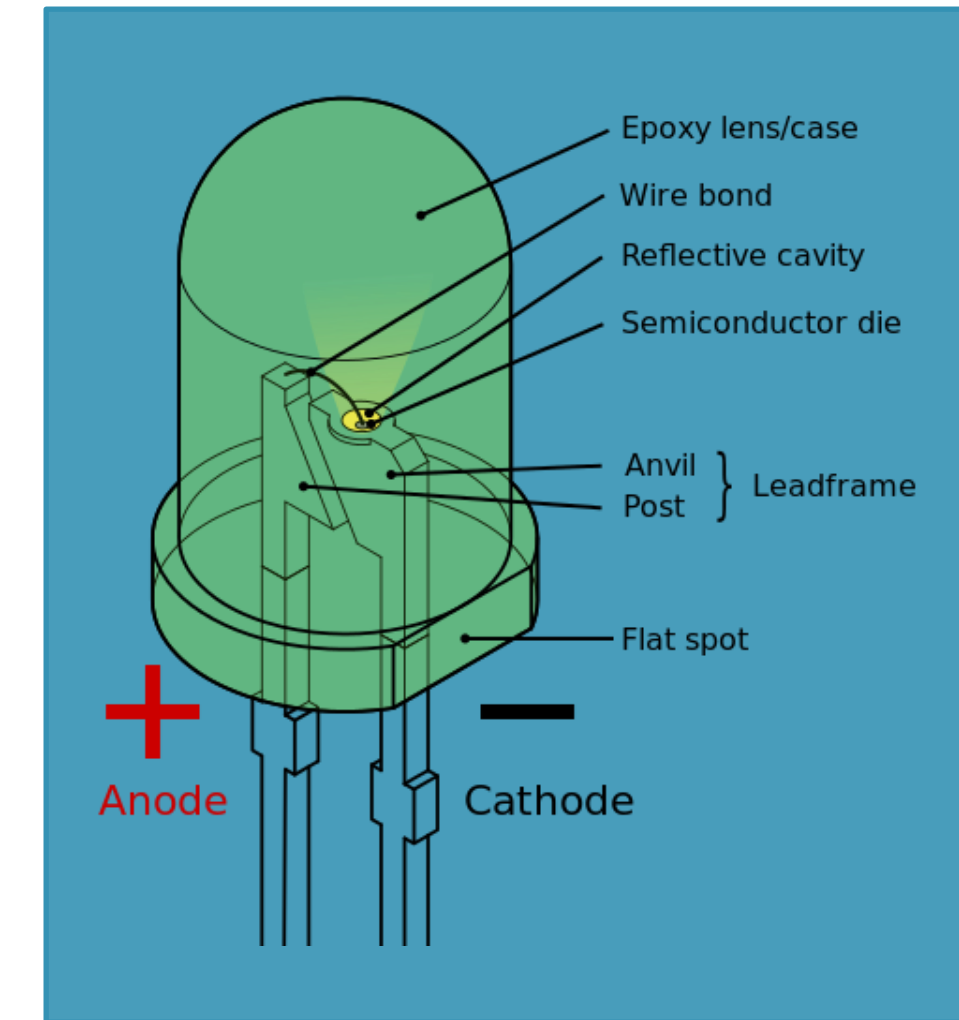

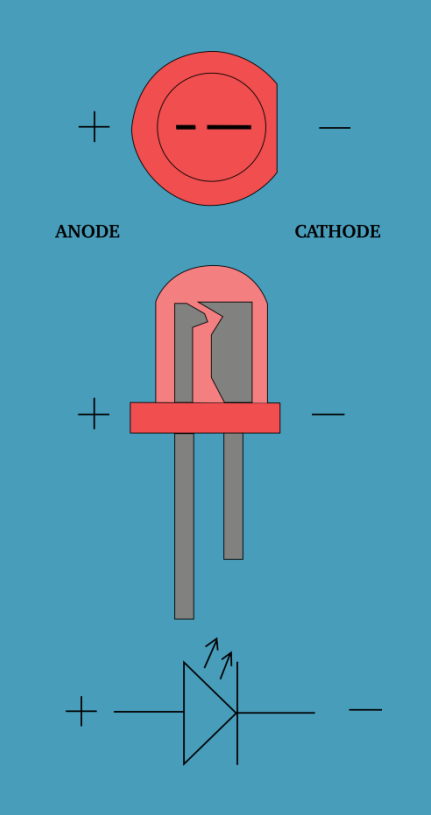

### **CoderDojo Athenry**

## PiDojo

## **What is a Resistor**

#### https://www.youtube.com/watch?v=Gc1wVdb  $VIOE$

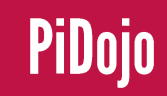

## **Hello World**

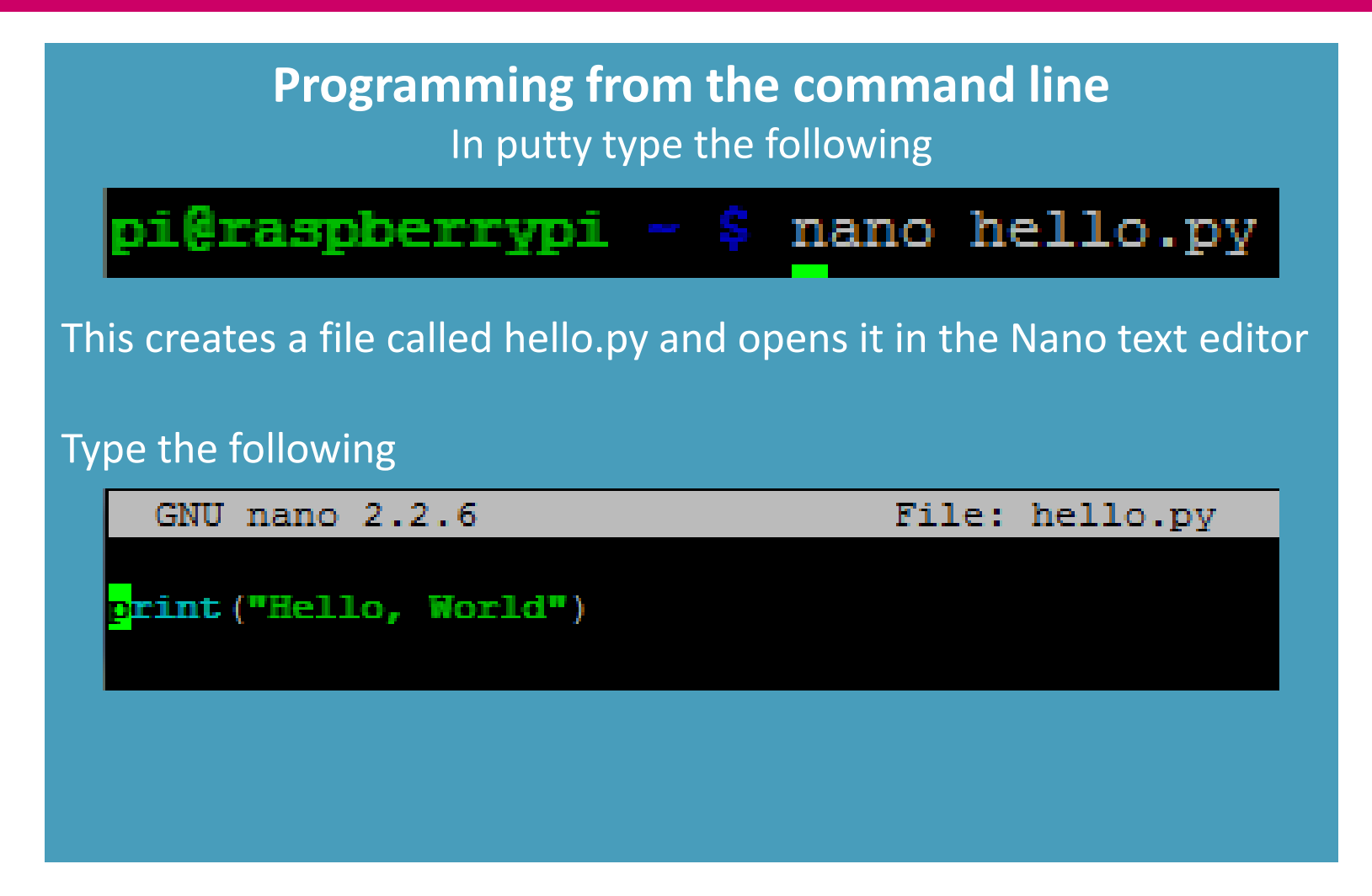

## **Hello World**

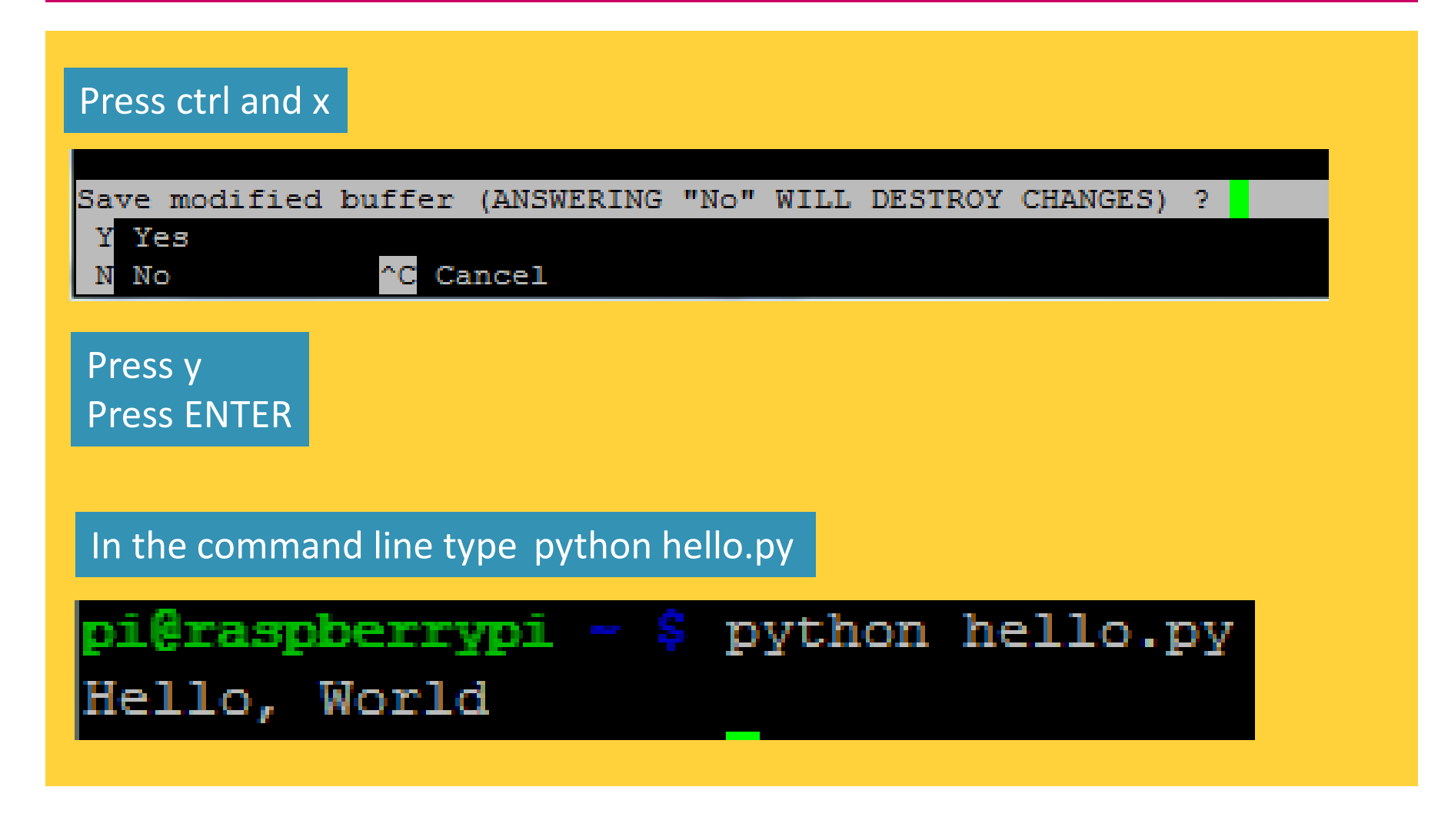

**CoderDojo Athenry** 

## PiDojo

# **Blinking a Led**

#### Type nano led.py In Nano enter the following code

When finished press CTRL x to exit Then press y, then enter to save it

#### #!/usr/bin/python3

import RPi.GPIO as GPIO import time

GPIO.setmode(GPIO.BCM) GPIO.setwarnings (False)

 $1ed = 4$ GPIO.setup(led, GPIO.OUT)

```
GPIO.output (led, 1)
time.sleep(5)
GPIO.output (led, 0)
```

```
GPIO.cleanup()
```
We will test our code after every change

## **Next Session**

I will recap what we covered today and go into more detail as I skimmed over some important details.

> We will also look at setting up a remote desktop so we won't be stuck with the command line all the time.

If you have a Raspberry pi yourself bring it along and I'll help you get it set up.

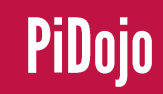